## **岸和田市 電子契約操作マニュアル**

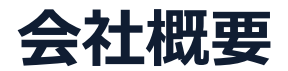

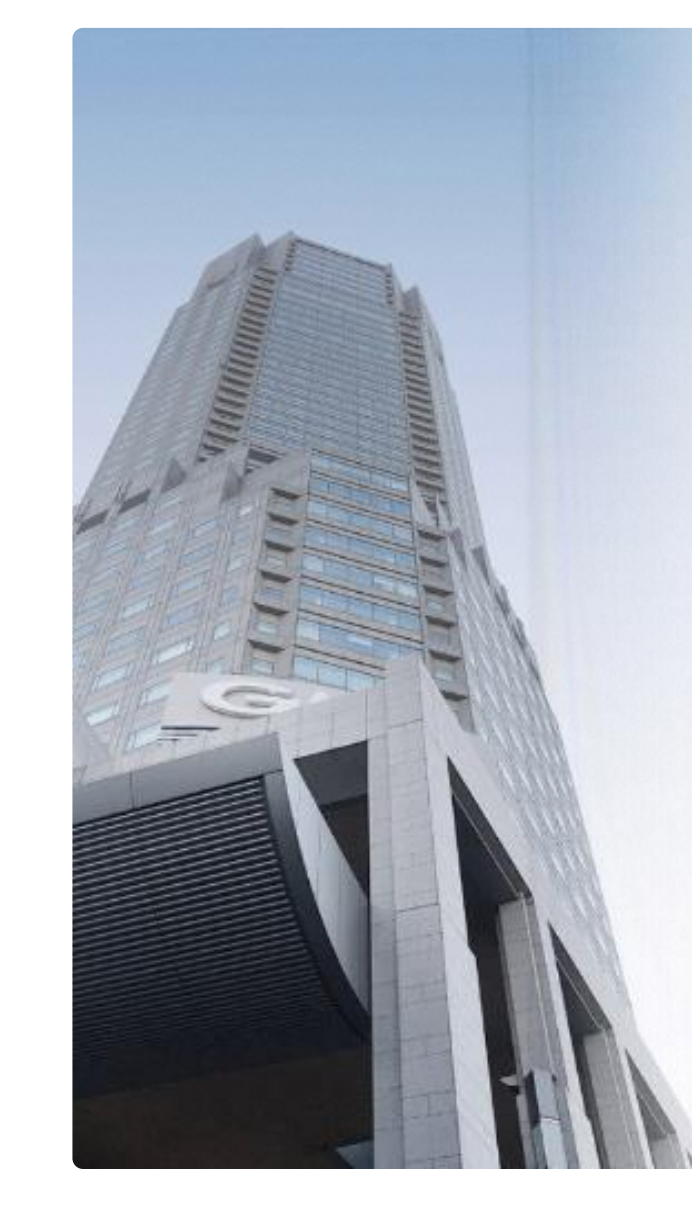

## GMOグローバルサイン·HD

#### **電子認証事業とクラウドホスティング事業で社会基盤を支えています**

#### **電子認証事業**

- ・電子証明書 発行実績累計 2,500万枚以上
- ・SSLサーバ証明書発行実績 770万枚以上

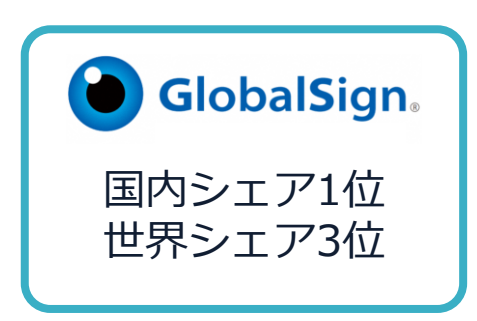

#### **クラウドホスティング事業**

- ・販売実績26年
- ・ ITインフラ提供実績 国内最大級11万社以上

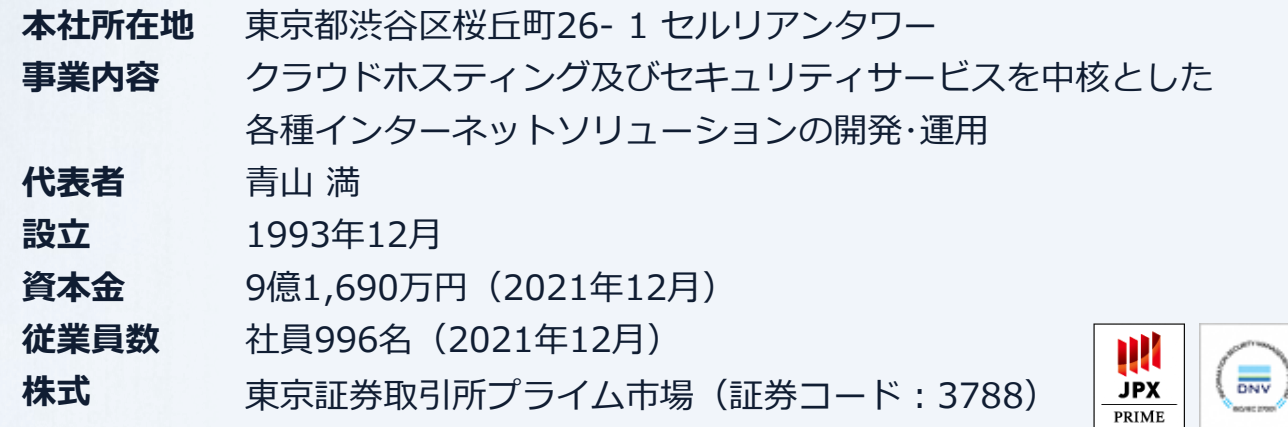

 $\mathbf{\dot{\Phi}}$ 

## **電子契約とは**

電子印鑑なら GMOサイン

## **電子文書+電子署名で締結する契約**

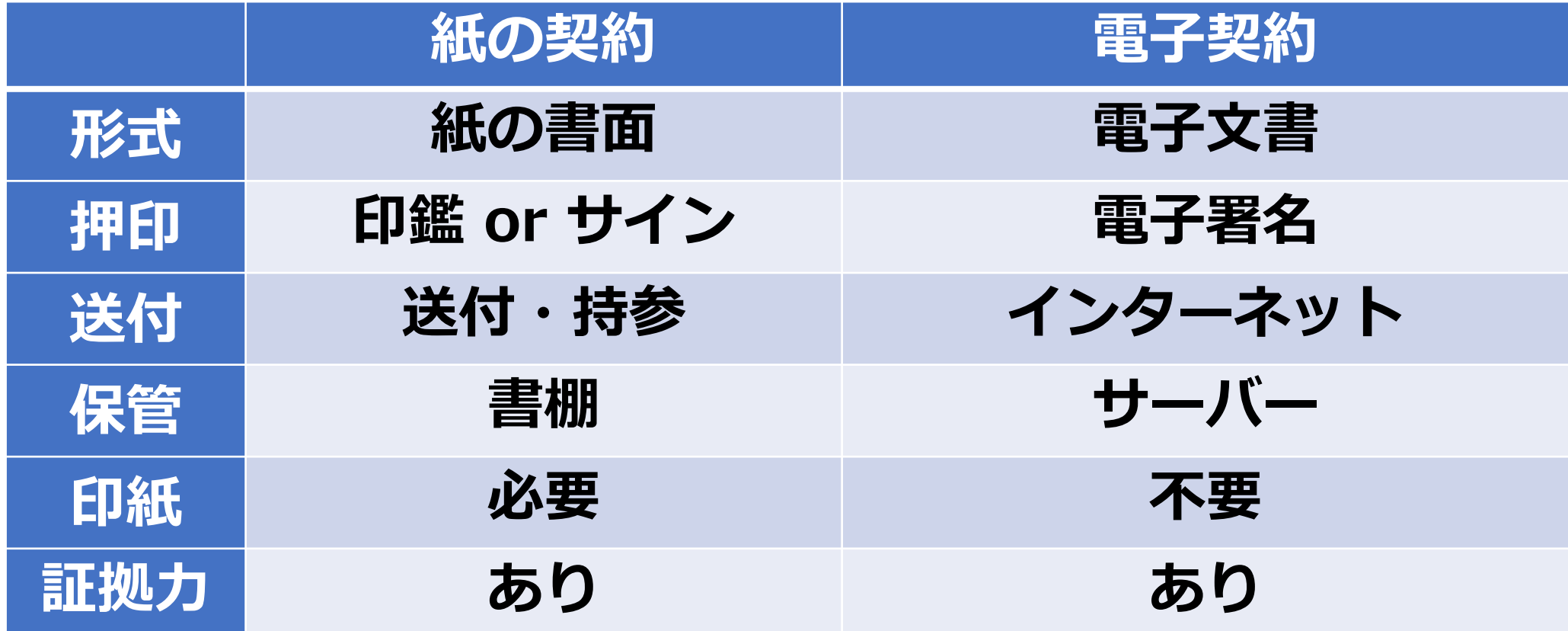

電子印鑑なら GMOサイン

## **①ハンコ&ペーパーレスによる業務効率化 ②送料や保管料などのコスト削減 ③災害対策(重要文書の保管)**

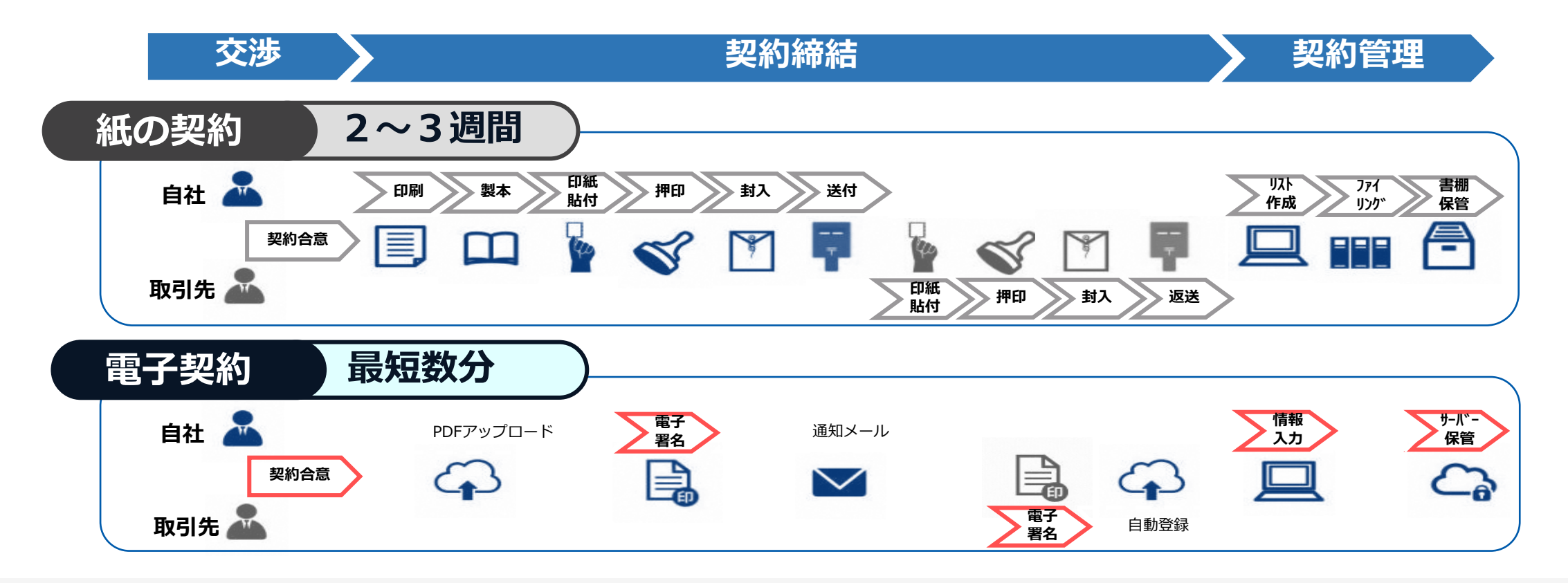

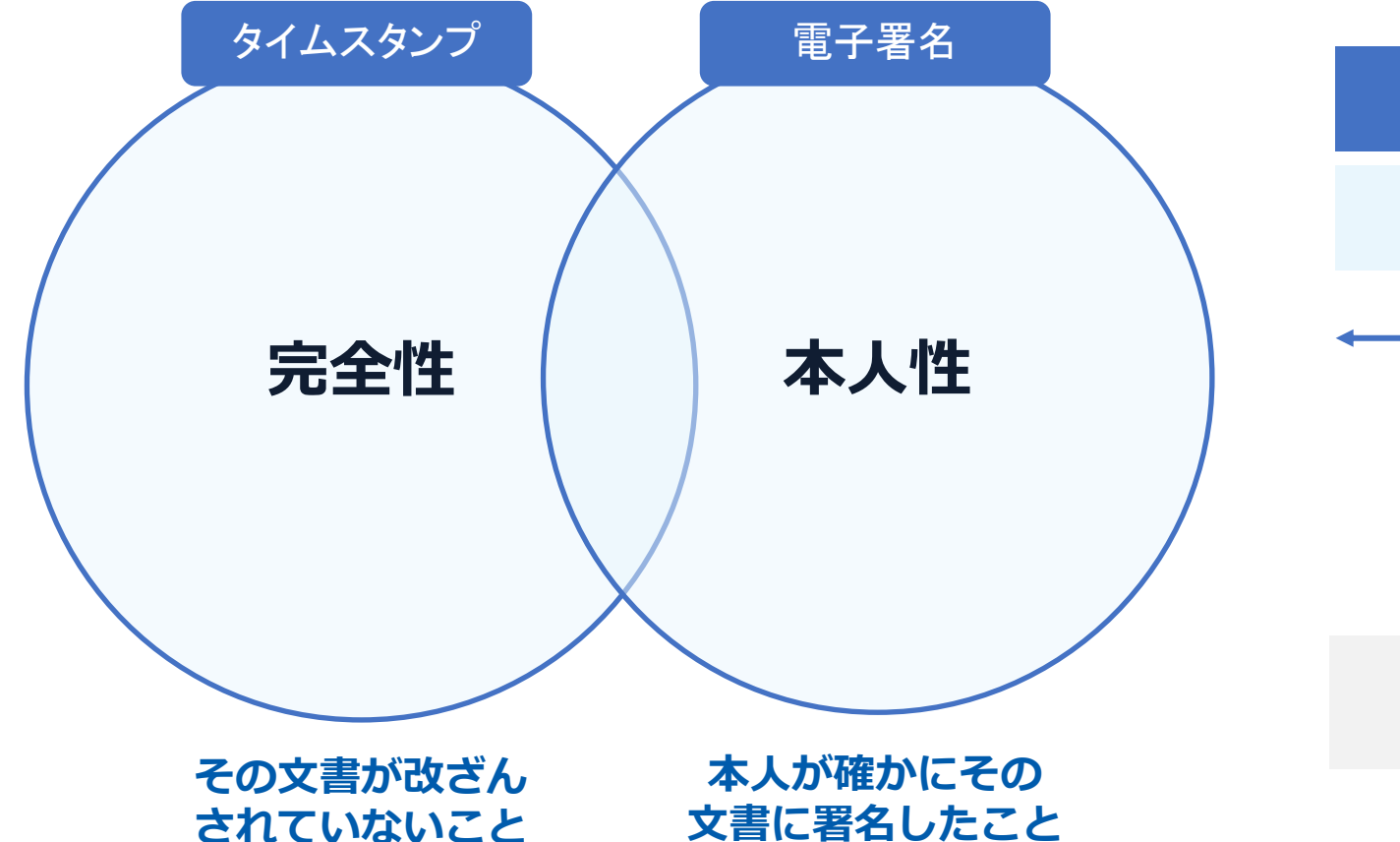

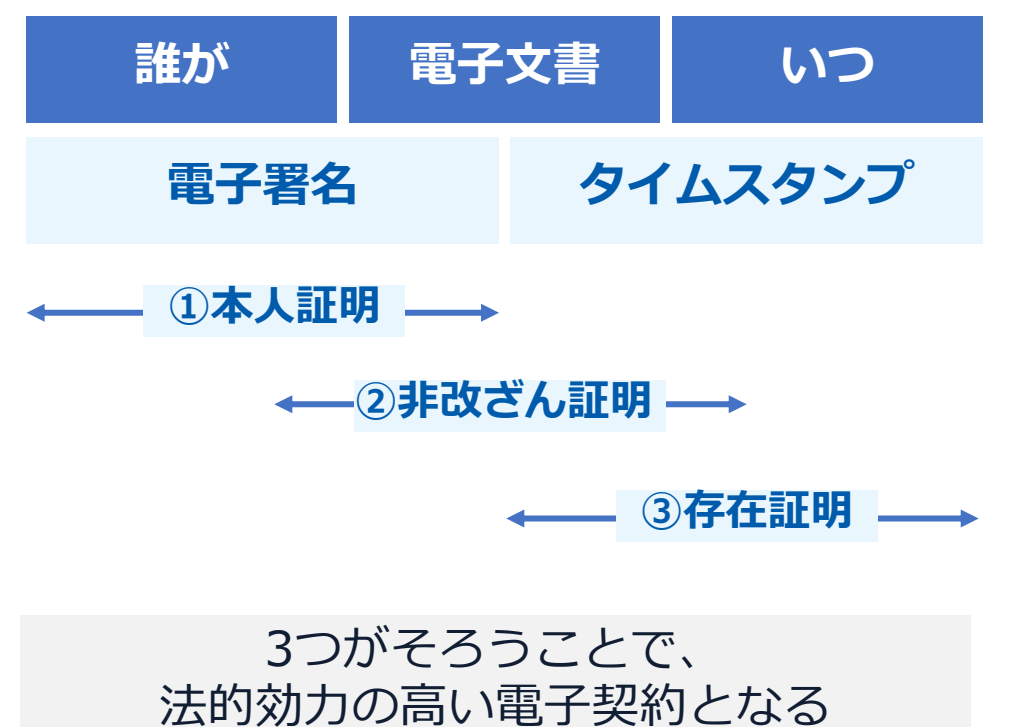

# **GMOサイン概要**

## **法令への対応(電子署名法)**

#### 電子印鑑なら GMOサイン

## **GMOサインの電子署名は、デジタル庁・法務省・財務省から 電子署名法に適合することを認められています。**

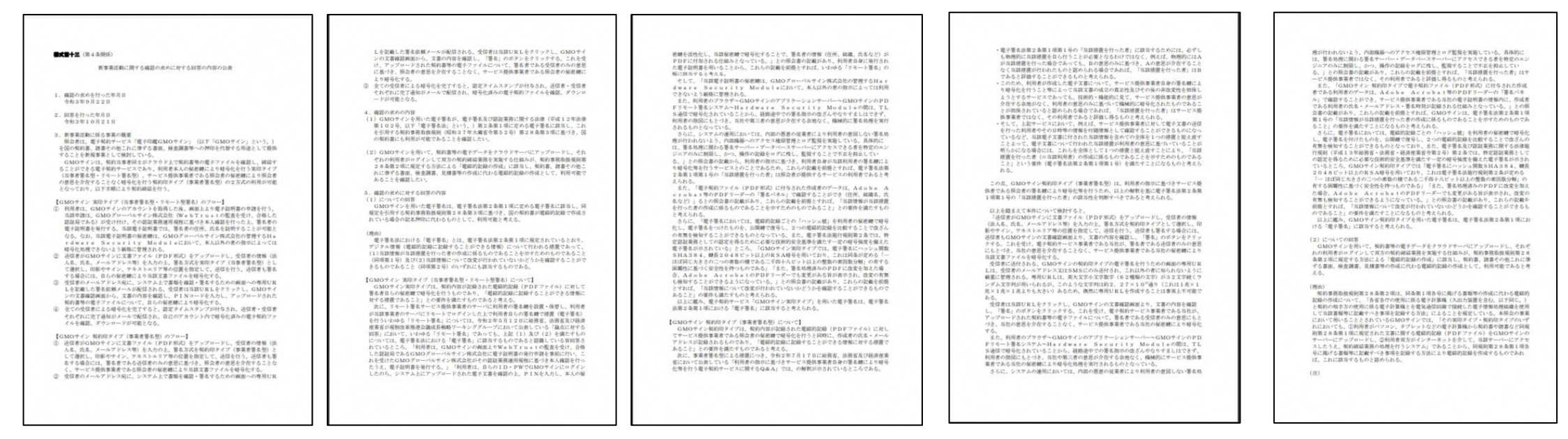

#### **「GMOサインを用いた電子署名は、電子署名法第2条第1項に定める電子署名に該当し… 記名押印に代わるものとして、利用可能」**

#### デジタル庁・法務省・財務省からの回答

https://www.meti.go.jp/policy/jigyou\_saisei/kyousouryoku\_kyouka/shinjigyokaitakuseidosuishin/press/211021\_yoshiki.pdf

#### **法令への対応(電子帳簿保存法)**

#### 電子契約は、電子帳簿保存法第2条5号「電子取引」に該当し、 その電磁的記録の保存については、同7条の要件に従う必要があります。

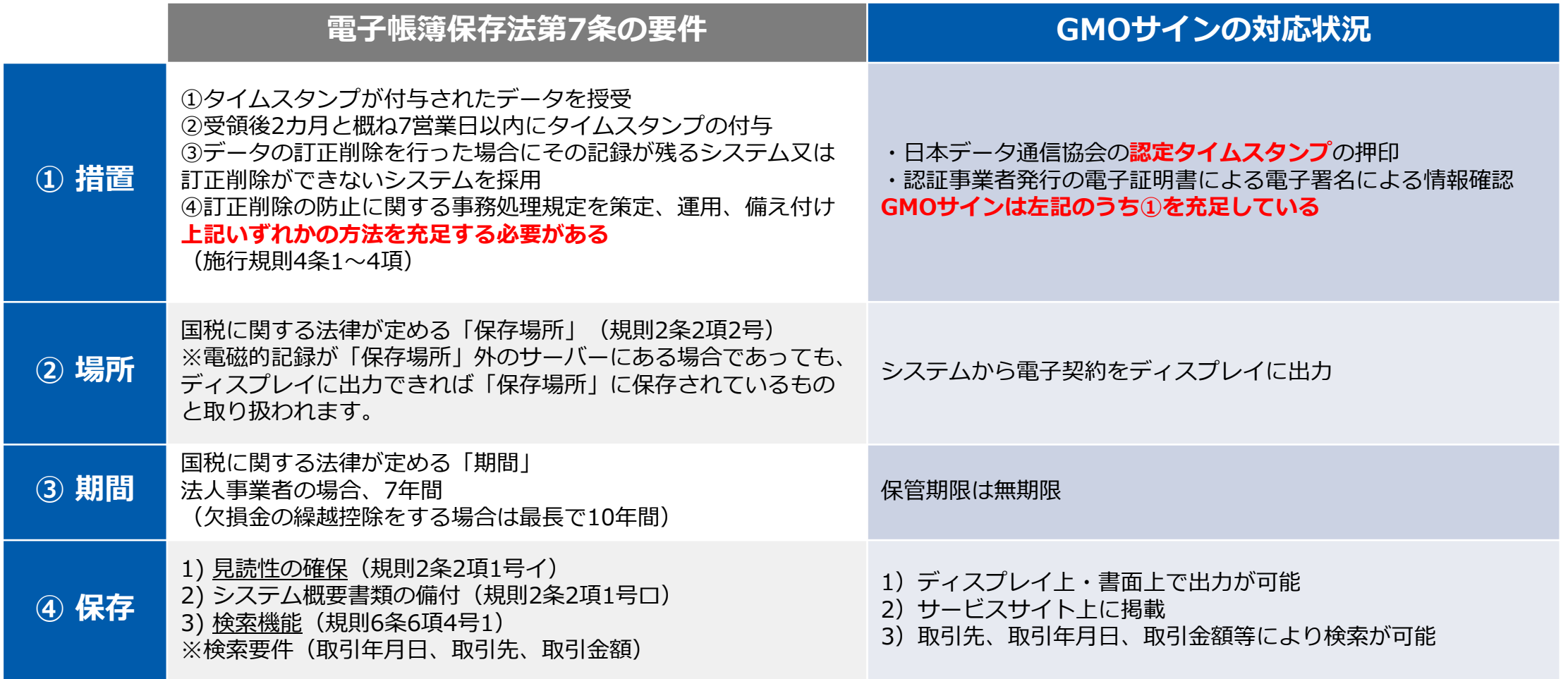

2022年1月の電子帳簿保存法改正によりGMOサインのシステムは「優良」の区分に該当します

![](_page_9_Picture_0.jpeg)

**総務省策定の「地方公共団体における情報セキュリティポリシーに関するガイドラ イン」が外部サービスの選定条件とする ISO/IEC 27017を取得済み**

![](_page_9_Picture_3.jpeg)

#### **ISO/IEC27017:2015**

クラウドサービスに関する情報セキュリティ管理策のガイドライン規格 「ISO/IEC 27017:2015」を取得しています。

#### **地方公共団体における情報セキュリティポリシーに関するガイドライン (令和4年3月版)**

…評価に当たって、外部サービス提供者が利用者に提供可能な第三者による監査報告書や認証等を取得している場合には、 その監査報告書や認証等を利用する必要がある。

なお、**選定条件となる認証には、ISO/IEC 27017によるクラウドサービス分野におけるISMS認証の国際規格**がある。 また、ISMAPの管理基準を満たすことの確認やISMAP クラウドサービスリスト等のほか、日本セキュリティ監査協会の クラウド情報セキュリティ監査や外部サービス提供者等のセキュリティに係る内部統制の保証報告書であるSOC報告書 (Service Organization Control Report)を活⽤することを推奨する。

## **セキュリティ**

#### **安全性 信頼性**

![](_page_10_Figure_3.jpeg)

## **WAF (Web Application Firewall)**

不正な攻撃からシステムを保護

![](_page_10_Picture_6.jpeg)

### **セキュリティ診断**

外部のセキュリティ専門業者による ぜい弱性診断を定期的に実施

![](_page_10_Picture_9.jpeg)

#### **専用環境(HSM)で署名鍵保管**

すべての署名鍵は、堅牢な環境で 生成・保管し、不正利用を防止

![](_page_10_Picture_12.jpeg)

**ファイル暗号化** 1つ1つの契約データごとに 個別に暗号化し保存

![](_page_10_Picture_14.jpeg)

![](_page_10_Picture_15.jpeg)

![](_page_10_Picture_16.jpeg)

![](_page_10_Figure_17.jpeg)

![](_page_10_Picture_18.jpeg)

#### **WebTrustの厳格な審査をクリア**

GMOサインで利用する電子証明書は、国際的な電子商 取引保証規準に基づいています。

![](_page_10_Picture_21.jpeg)

#### **ISMS取得済**

情報セキュリティマネジメントシステム ISO/IEC 27001:2013・JIS Q 27001:2014

![](_page_10_Figure_24.jpeg)

![](_page_10_Picture_25.jpeg)

#### **操作ログ管理機能**

契約文書の閲覧やダウンロード等 各種操作を保存しており追跡が可能

![](_page_10_Picture_28.jpeg)

#### **閲覧権限・フォルダ機能** 文書、またはフォルダごとに閲覧範囲を設定可能 部外秘の文書なども安心して保管

![](_page_10_Picture_30.jpeg)

#### **IP制限・多要素認証・外部IdP連**

社外からの業務外のアクセスやパスワード漏洩の対策も万全 **携**

#### **連絡窓口**

電話・メール・チャット・ウェブフォーム ウェブ会議システム

**サポート**

![](_page_11_Picture_0.jpeg)

#### **Certificate**<br>Authorities ebTrust

#### **身元確認済み電子証明書 国内シェアNo.1の電子認証局と連携**

全世界で2500万枚の発行実績がある証明書発行システムと直接連携。国際的な審査基準(WebTrust)を 満たす電子認証局を子会社にもつ当社だからこそ実現できる信頼性を提供します。

# **Adobe**

#### **Adobe Approved Trust List Adobe認定のルート証明書を採用**

Adobe社より要求される厳格な技術要件を満たす信頼性の高いルート証明書を使用。 Adobe Reader でも簡単に電子署名の有効性を検証でき、締結相手方にも安心いただけます。

![](_page_11_Picture_10.jpeg)

**税務対応も安心 インスタイム きょうしょう 電子帳簿保存法に標準対応** 

税法上で要求される検索機能や見読性を標準実装。 締結済みの電子契約を紙に印刷することなくそのまま長期保存が可能。

![](_page_11_Picture_14.jpeg)

#### **タイムスタンプ** 認定タイムスタンプを標準付与/各種法令にも適合

セイコーソリューションズ社の認定タイムスタンプを標準付与。 時刻保証とともに非改ざん性も担保。e-文書法や電子帳簿保存法などの各種法令にも対応。

![](_page_11_Picture_17.jpeg)

#### **実印・契約印の両タイプに対応 文書の性質や相手にあわせた締結が可能**

自社は自社名義の電子証明書で法令適合性や押印権限を厳格に維持しつつ、相手方へはメール認証で スピーディに契約締結。

# **操作方法**

#### **契約締結の流れ(事業者側の署名)**

電子印鑑なら GMOサイン

#### **受注事業者に署名依頼メールが届きます**

メール件名「岸和田市 様より【▲▲▲】への署名依頼が届いています」

メール差出元「電子印鑑GMOサイン <noreply@gmosign.com>」

![](_page_13_Figure_5.jpeg)

・受注者のメールアドレスに契約書の署名依頼のメールが届きます。

・メールが届きましたら、URLより速やかに電子契約サービスにアクセスし、契約書の内容を確認した上で、署名を してください。

・契約書等の内容確認のため、必要事項を記載した契約書等一式をメール送付し、事前に確認をお願いする場合がご ざいます。この際に、修正すべき事項等があれば申し出を願いします。

#### **アクセスコードについて**

無関係な第三者による文書の閲覧を防止するためアクセスコード入力画面が表示されます。

![](_page_14_Figure_4.jpeg)

#### **契約締結の流れ(事業者側の署名)**

**文書を確認します**

![](_page_15_Picture_3.jpeg)

![](_page_15_Picture_4.jpeg)

![](_page_15_Picture_5.jpeg)

#### **不可視署名について**

〇印影の不要な「不可視署名」となります。 〇印影のある署名(可視署名)と同様に契約締結でき、電 子文書の証拠や安全性も確保できます。

#### **契約締結の流れ(事業者側の署名)**

#### **複数の文書がある場合、文書表示枠の上部のタブを クリックすることで文書を選択することが可能です**

![](_page_16_Picture_20.jpeg)

#### **契約締結の流れ (契約締結後)**

#### **署名済文書の御案内のメールが届きます。**

![](_page_17_Figure_3.jpeg)

![](_page_17_Picture_70.jpeg)

#### **契約締結の流れ (契約締結後)**

#### **契約書のダウンロード**

![](_page_18_Figure_3.jpeg)

![](_page_18_Picture_72.jpeg)

電子印鑑なら GMOサイン

#### **電子署名完了メールから契約書ダウンロード**

ダウンロードURLが付いたメールには、電子契約書も添付されます。 下記上限超過時は、メール添付されずダウンロードURLのみになります

![](_page_19_Picture_102.jpeg)

完了メールを受信される方のメールサーバーの設定で、 添付ファイル付きメールの受信を制御している場合がございます。

完了メールが受信できない、添付ファイルがない、迷惑フォルダに入る等の場合は、 メールサーバーの設定のご確認をお願いいたします。

## **電子署名の確認方法**

#### **電子署名の確認方法(PDF上で確認)**

## Adobe Acrobat Readerの「署名パネル」ボタンをクリックして、

「署名パネル」を開きます。

〇Adobe Acrobat Readerの署名パネルで「電子署名情報」と「タイムスタンプ情報」を確認できます。

![](_page_21_Figure_5.jpeg)

電子印鑑なら GMOサイン

〇GMOサインの「文書管理」内の[プレビュー]表示時に署名者の情報が確認できます。

![](_page_22_Figure_3.jpeg)

#### **電子署名の確認方法(契約締結証明書で確認)**

電子印鑑なら GMOサイン

〇GMOサインにログインし、「文書管理」から契約締結証明書のダウンロードが可能です。 〇プリントアウトした場合、当証明書を添付頂く事でPDFファイルを開く事なく情報確認が可能となります。 ○電子署名済みであることの対外的な証明としてもご利用いただけます。 〇契約締結した文書の左下にIDが表示され、締結証明書IDとの紐づけが可能となります。

![](_page_23_Picture_3.jpeg)

![](_page_23_Picture_4.jpeg)

※ご利用にはアカウント登録 (無料) が必要です。 **※「電子署名完了のお知らせ」メールが届いてから 30日以内にアカウントを作成いただいた場合に 限ります。**

# **お問い合わせ先について**

#### **お気軽にお問い合わせください**

![](_page_25_Picture_82.jpeg)

**GMOサイン インスポット 水索** 

#### **\最新情報をお届け! 電子印鑑GMOサインのSNSアカウント/**

![](_page_25_Picture_6.jpeg)

![](_page_25_Picture_7.jpeg)

@GMOSign <https://www.facebook.com/GMOSign/>